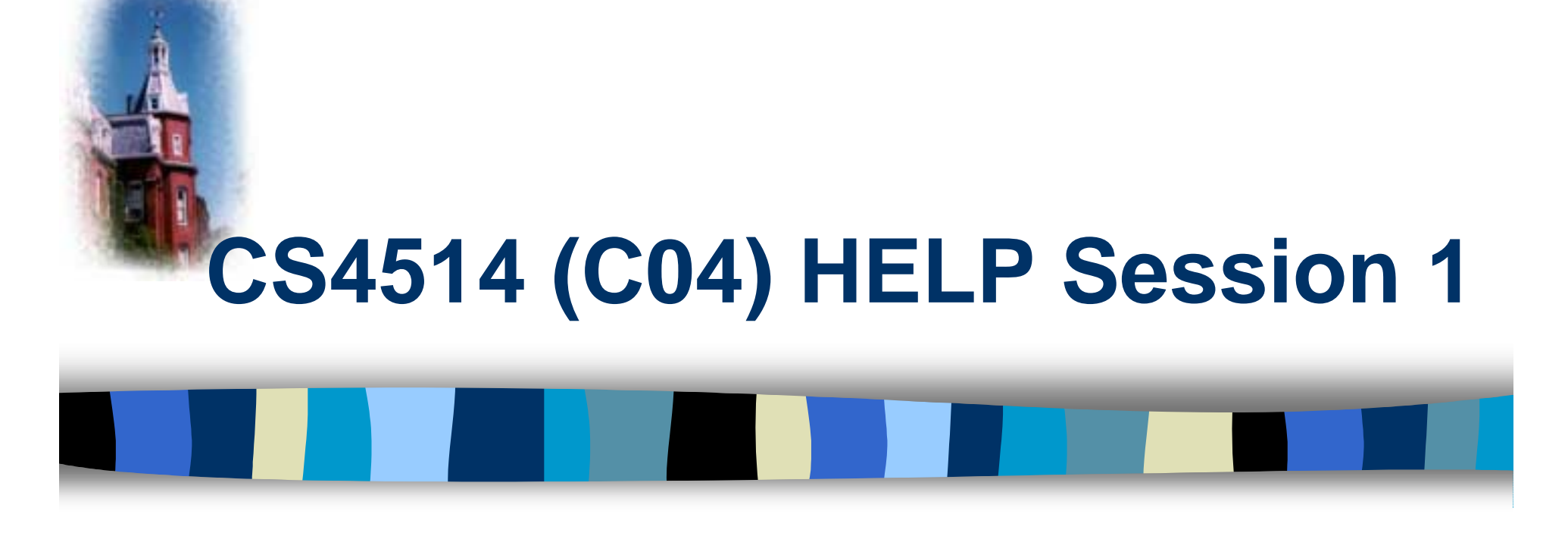

### **Introduction toNetwork Programming (v1.3)**

*Speaker: Frank Posluszny*

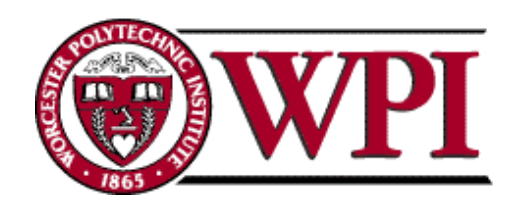

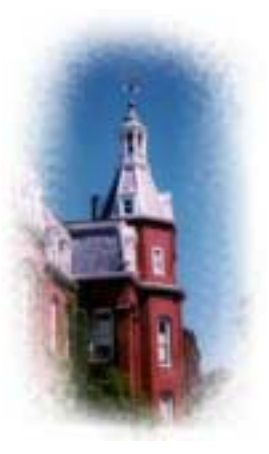

## **Outline**

**Project 1 Overview DE Unix Network Programming** – Client – Server – Communication with netoracle**Project Turnin E** How to find help **n** Additional suggestions / tips

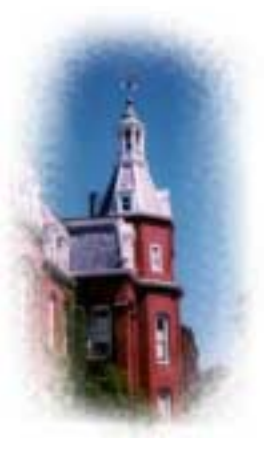

## **CS4514 Project1**

- **Part Your programs should compile and work on** ccc.wpi.edu computers, which are running Linux.
- **Netoracle is running on ccc3.wpi.edu only.**
- **Programs should be written in C or C++**
- **If your program is developed on another platform or** machine, you should test the software on ccc before turning in the assignment.
- Make sure you have the correct #include in your program.
- We have registered a couple of services in oracle that can be used to debug your client.

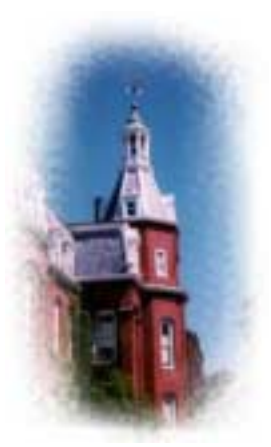

## **Project 1 Communication Model**

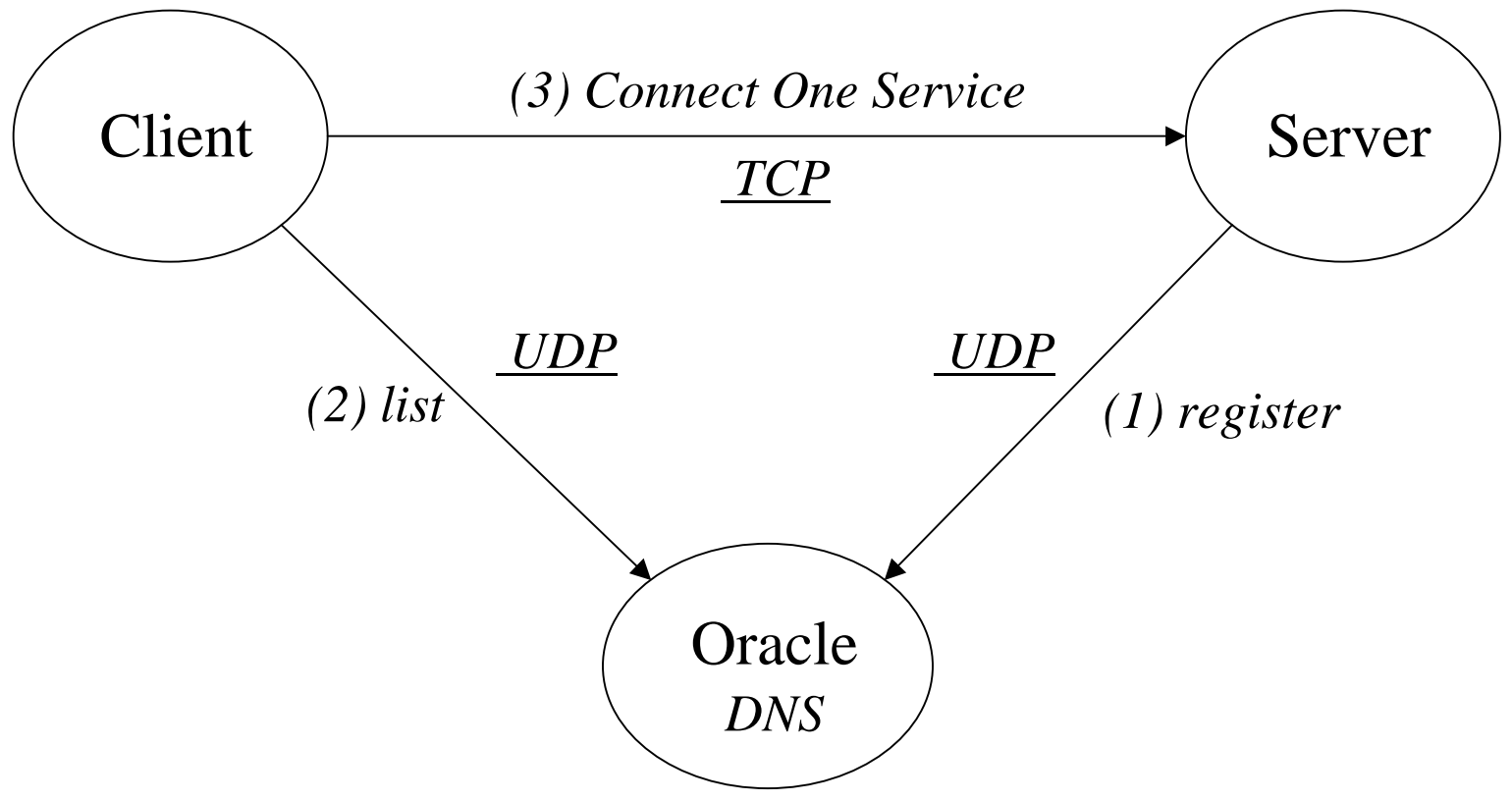

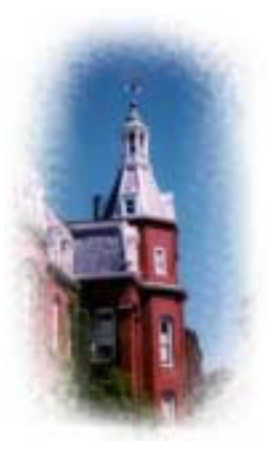

## **Project 1 missions (in handout)**

#### **1990** Client:

- 1. Wait on user's commands.
- 2. List all services registered on netoracle.
- 3. Connect to service using the transport address returned from netoracle.
- !!<br>!!<br>!! Server:
	- 1. Register service to netoracle.
	- 2. Wait for connections and provide service.

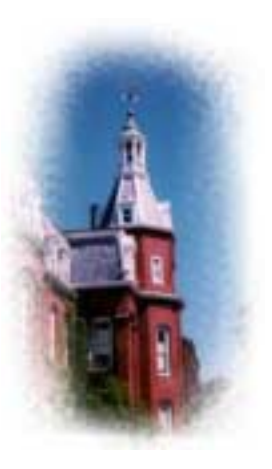

## **UDP Transmission (Client)**

■ Stevens (Page 212)

- Connectionless
	- Specify transport address every time you send/recv data
- Unreliable Protocol
	- Data lost, bit errors
- Stevens (Page 216)
	- Simple UDP echo client
	- Lenon page78 (robust)

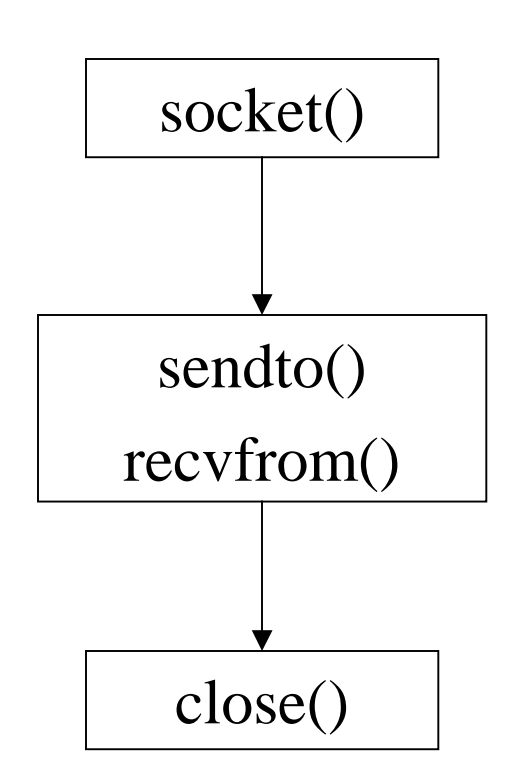

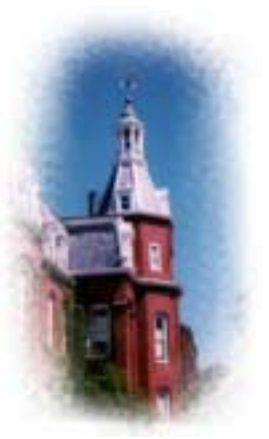

## **Example: UDP Client**

struct hostent \*hp; **/\* /usr/include/netdb.h \*/** struct sockaddr\_in server; **/\* /usr/include/netinet/in.h \*/** int sd, lserver = sizeof( server );

#### **/\* prepare a socket \*/**

if (  $\left(\text{sd} = \text{socket}(\text{AF\_INET}, \text{SOCK\_DGRAM}, 0 \right)$   $\leq 0$  ) { perror( strerror(errno) );  $exit(-1);$ }

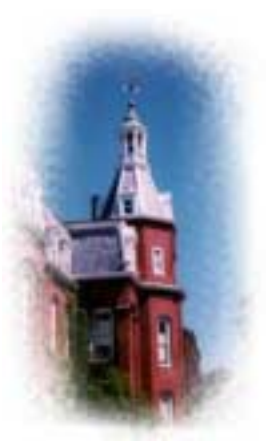

## **Example: UDP Client (Continued)**

```
/* prepare server address */
bzero( (char*)&server, sizeof(server) );
server.sin_family = AF_ INET;
server.sin_port = htons( SERVER_PORT ); //endian convert
if ( (hp = gethostbyname(SERVER_NAME)) == NULL) {
       perror( strerror(errno) );
       exit(-1);}
```
**bcopy**( hp->h\_addr, (char\*)&server.sin\_addr, hp->h\_length);

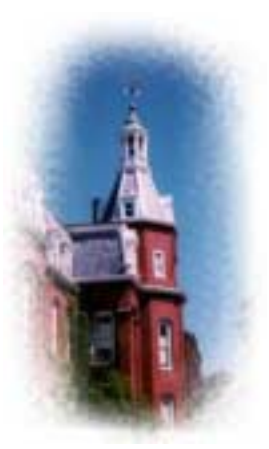

## **Example: UDP Client (Continued)**

**/\* prepare your message \*/ …**

**/\* send/receive data \*/**

**sendto**( sd, sBuf, data\_size, 0, (struct sockaddr\*)&server, lserver );

**recvfrom**( sd, rBuf, MAXLEN, 0, (struct sockaddr\*)&server, &lserver );

**/\* close socket \*/ close**( sd );

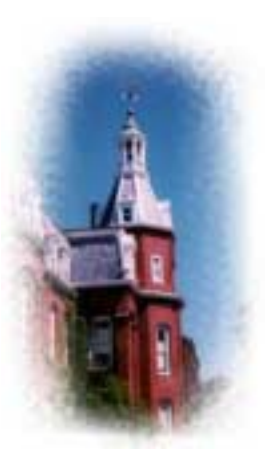

## **TCP Connection (Client)**

**B** Stevens (Page 86)

- Connection Oriented
	- Specify transport address once at connection
- – Use File Operations
	- read() / write()
- Reliable Protocol

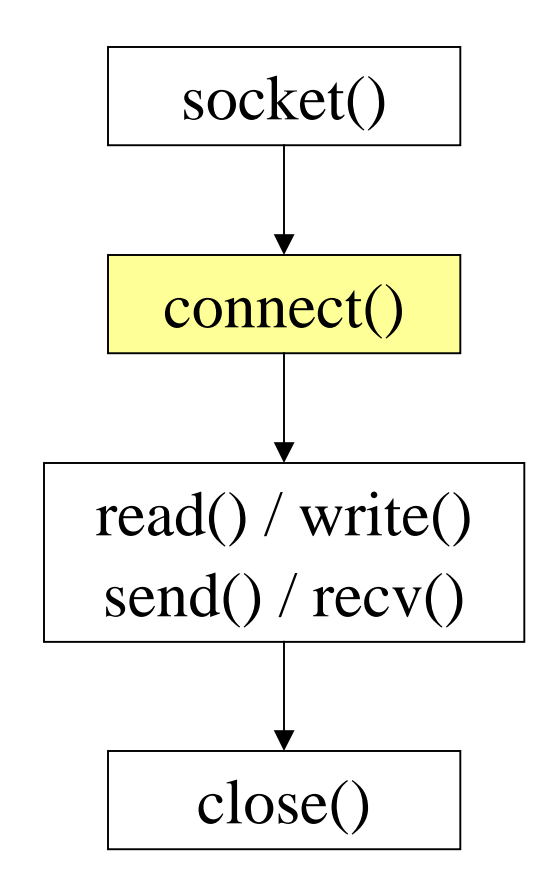

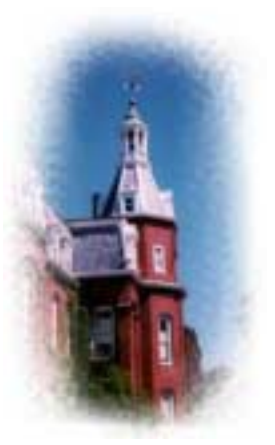

## **Example: TCP Client**

int sd;

struct hostent \*hp; **/\* /usr/include/netdb.h \*/** struct sockaddr\_in server; **/\* /usr/include/netinet/in.h \*/**

```
/* prepare a socket */
```
if (  $\left(\text{sd} = \text{socket}(\text{AF\_INET}, \text{SOCK\_STREAM}, 0)\right) < 0$  ) { perror( strerror(errno) );  $exit(-1);$ 

}

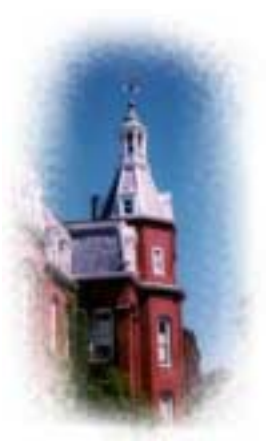

## **Example: TCP Client (Continued)**

```
/* prepare server address */
bzero( (char*)&server, sizeof(server) );
server.\sin\_family = AF\_INET;server.sin_port = htons( SERVER_PORT );
if ( (hp = gethostbyname(SERVER_NAME)) == NULL) {
       perror( strerror(errno) );
       exit(-1);}
```
**bcopy**( hp->h\_addr, (char\*)&server.sin\_addr, hp->h\_length);

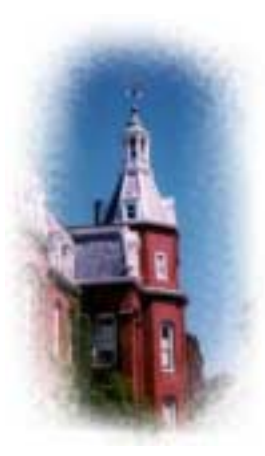

## **Example: TCP Client (Continued)**

```
/* connect to the server */
if (connect( sd, (struct sockaddr*) &server, sizeof(server) ) < 0 ) {
        perror( strerror(errno) );
        exit(-1);}
/* send/receive data */
while (1) {
       read/write();
} 
/* close socket */
close( sd );
```
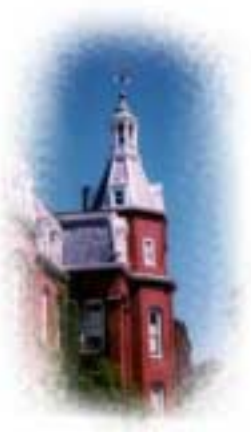

## **When to read()**

**I** Your client needs to take input from both the network *and* stdin

### **I** How to tell when to do which one?

■ Use the *select()* function!

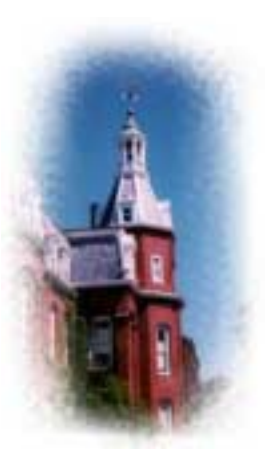

## **TCP Connection (Server)**

- **B** Stevens (Page 86)
	- Bind transport address to socket
	- Listen to the socket
	- – Accept connection on a new socket

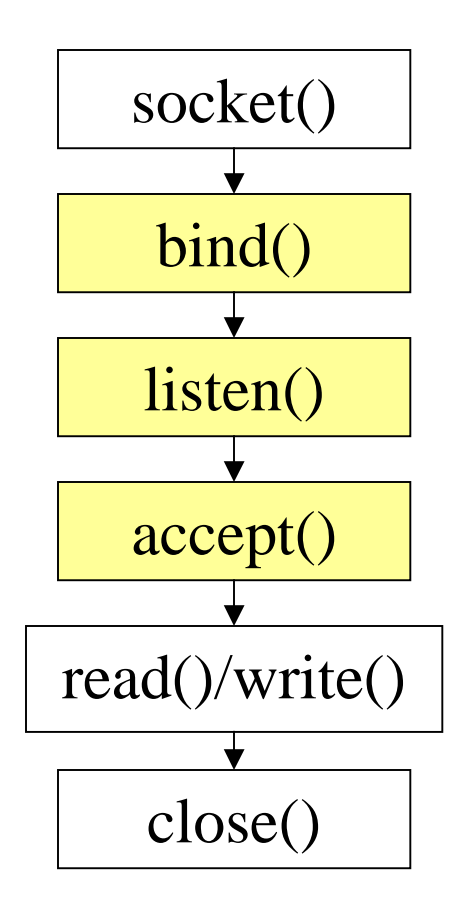

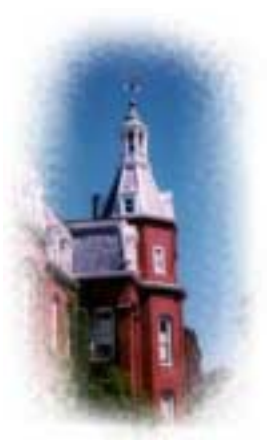

## **Example: TCP Server**

int sd, nsd; struct sockaddr\_in server; **/\* /usr/include/netinet/in.h \*/**

sd = **socket**( AF\_INET, SOCK\_STREAM, 0 );

**bzero**( (char\*)&server, sizeof(server) ); server.sin\_family  $= AF$ \_INET; server.sin\_port = **htons**( **YOUR\_SERVER\_PORT** ); server.sin\_addr.s\_addr <sup>=</sup>**htonl**( **INADDR\_ANY** );

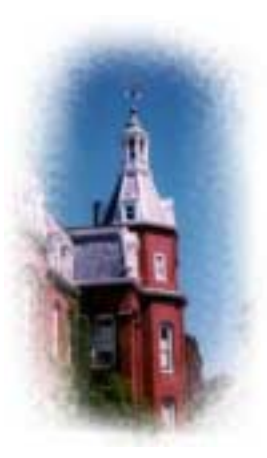

## **Example: TCP Server (Continued)**

**bind**( sd, (struct sockaddr\*) & server, sizeof(server) );

```
listen( sd, backlog );
```

```
while (1) {
 nsd = accept( sd, (struct sockaddr *) &client, sizeof(client) );
 read()/write();
 close( nsd );
```

```
close( sd );
```
**}**

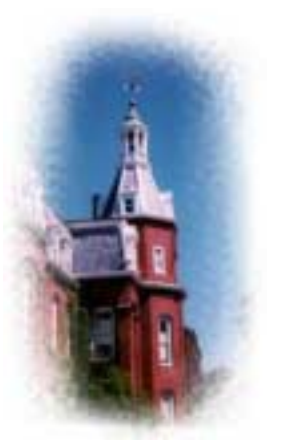

## **Oracle Commands**

**E** enum cmd {

cmdErr, /\* An error occurred. See sbDesc for details \*/ cmdGet, /\* Get the address of a service \*/ cmdAckGet, /\* ACK for cmdGet message \*/ cmdEnd, /\* Last response to a cmdGet message \*/ cmdPut, /\* Register a new service \*/ cmdAckPut, /\* ACK for cmdPut message \*/ cmdClr, /\* Unregister a service \*/ cmdAckClr /\* ACK for cmdClr message \*/  $\blacksquare$  };

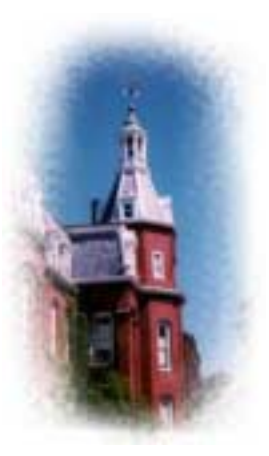

### **Oracle Commands (om struct)**

#### ■ Find a service:

 $s$ erv.ver = verCur;  $s$ erv.cmd = cmdGet; serv.uid  $=$  ?;  $serv.sbServ = ?;$ 

#### ■ Register a service:

 $s$ erv.ver = verCur;  $s$ erv.cmd = cmdPut; serv.uid  $=$  ?;  $serv.sbServ = ?;$  $serv. s**bDesc** = ?;$  $s$ erv.sa  $= ?$ 

#### ■ Clear a service:

 $s$ erv.ver = verCur;  $s$ erv.cmd = cmdClr; serv.uid  $=$  ?;  $serv.sbServ = ?;$ 

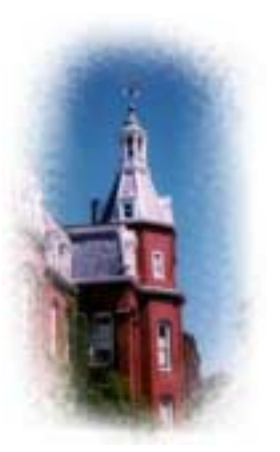

## **Oracle Communication Example**

int sd;

struct sockaddr\_in sa; // you can use gethostbyname() and // getservbyname() to get sa in your project.

```
struct om sendMsg, recvMsg;
size_t lom = size of (struct om);
```

```
sendMsg.ver = verCur;
sendMsg.cmd = cmdGet;
```
sendto( sd, (void \*)&sendMsg, lom, 0, (struct sockaddr \*) &sa, lsa ); recvfrom( sd, (void \*)&recvMsg, lom, 0, (struct sockaddr \*) &sa, &lsa );

// you can also use connect()/send()/recv() for UDP connection, for more // information -- use "man connect", "man send" and "man recv"

1/19/04 **WPI**

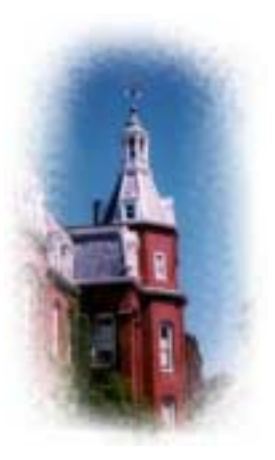

## **Turnin Your Files**

- **E** Turnin Command
	- Create a directory to hold your files: *mkdir proj1*
	- – Copy all files in the current directory to your new directory:
		- *cp \* proj1*
	- – Create a single, compressed archive file containing all of the files in your new directory: *tar -czf proj1.tgz proj1*
	- Submit the archive file: */cs/bin/turnin submit cs4514 proj1 proj1.tgz*

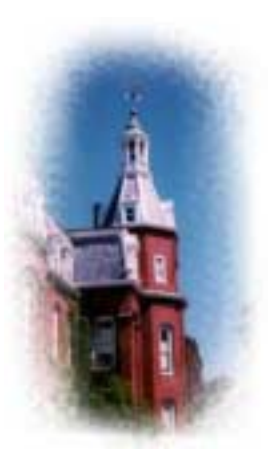

## **Turnin Your Files (Continued)**

**Example Should include** 

- All source code (including a Makefile)
- A documentation file (include your compile command if you don't offer a Makefile)
- –A result *script* showing the running result
- – Any custom include files that you used, including oracle.h if you have not used *#include "/cs/cs4514/pub/lib/oracle.h"*

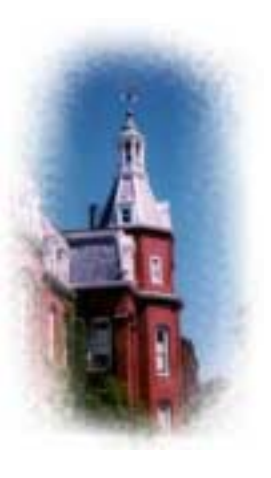

**HELP**

- **Bring printouts to office hours.**
- Email TA's (cs4514-ta@cs.wpi.edu) with questions.
- You CAN email a specific TA or SA, but do not expect immediate results, better to use the TA mailing list.
- We do have a class mailing list that could be used as a last resort.

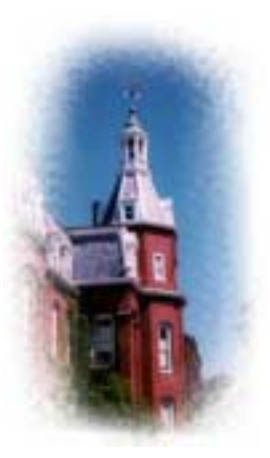

## **Some Useful System Calls**

- !!<br>!!<br>!! Gethostbyname: map hostname to IP addr struct hostent \***gethostbyname**( char \*name )
- **E** Getservbyname: look up service name given struct servent \***getservbyname**( const char \*servname, const char \*protocol )
- **E** Gethostname: get own hostname int **gethostname**( char \*name, size\_t len )
- Getsockname: map sd to socket addr int **getsockname**( int sd, struct sockaddr \*sa, size\_t \*lsa )

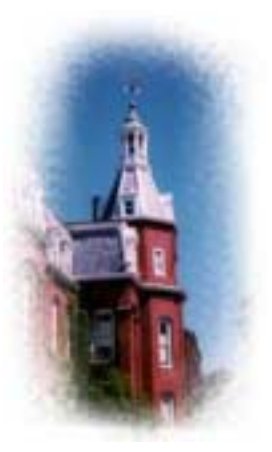

## **UNIX Programming**

**Beta Some functions that you may need:** 

- bind
- listen
- accept
- select
- sendto/send
- recvfrom/recv
- gethostbyname
- getservbyname
- gethostname
- getsockname
- fork
- strlen, strtok

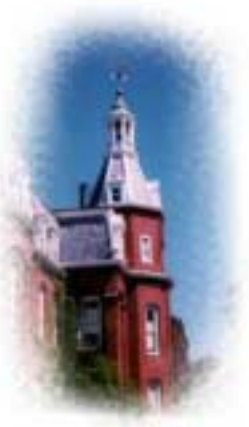

#### **Other resources**

**Use man pages for help on a particular** command or function (Give the section number).

> man sendto

 $>$  man 2 bind  $\qquad$  //show bind(2)

**Internet: Beej's Guide to Network Programming** 

http://www.ecst.csuchico.edu/~beej/guide/net/

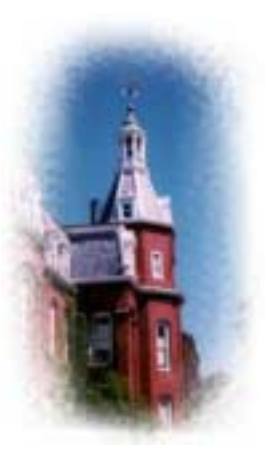

# **UNIX Debugging**

- !!<br>!!<br>!! GDB -- GNU Project Debugger
- **. Compile program with -g flag** 
	- g++ -g –o program program.cc
	- gcc –g –o program program.c
- **gdb program {core}** 
	- set args (command arguments)
	- run, where, list, step, break
	- continue inspect, help, quit
- Can examine specific data in program

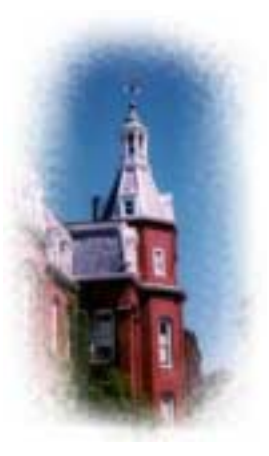

## **UNIX Debugging (Continued)**

- **There are many more options use "help" to** learn more.
- Also look at "man gdb".
- $\blacksquare$  This will be useful to find out where a program crashes or seg faults.
- You can set breakpoints to stop at specific line or function.
- **Part You can set specific data values in program.**